# **ONLINE & IN-PERSON RESALES** REGISTRATION & TAGGING INSTRUCTIONS

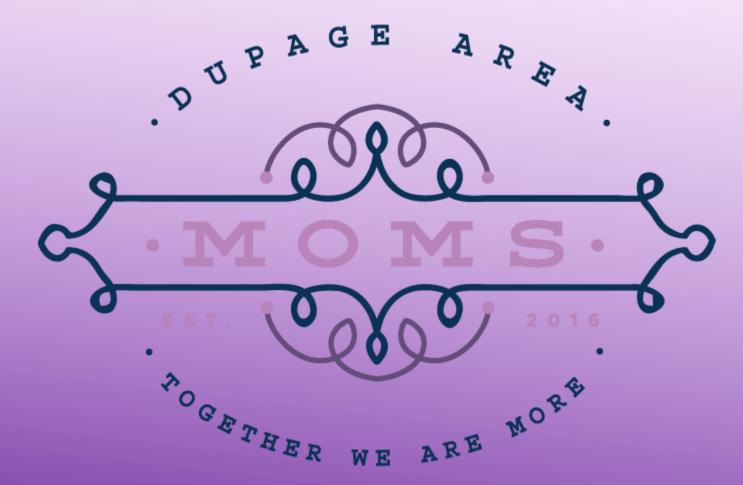

# WHAT IS MY SALE MANAGER (MSM)?

- My Sale Manager is a service that allows us to fully automate our resale.
- □ MSM allows the organization to:
  - Manage seller registration
  - Automate shift sign up by eliminating the tedious task of assigning sellers to shifts
  - Automate resale by using barcoded price tags
  - Eliminate manual errors at check out
  - Eliminate the task of sorting tags after the resale
  - Faster checks to the seller

- MSM allows resale participants to:
  - Easily sign up to become a seller
  - Select the exact shifts you want to work and get immediate confirmation of shift selection
  - Easily enter information to create barcoded tags
  - Store tag information and manage your personal resale inventory all in one convenient place

# **TO REGISTER AS A SELLER OR VOLUNTEER**

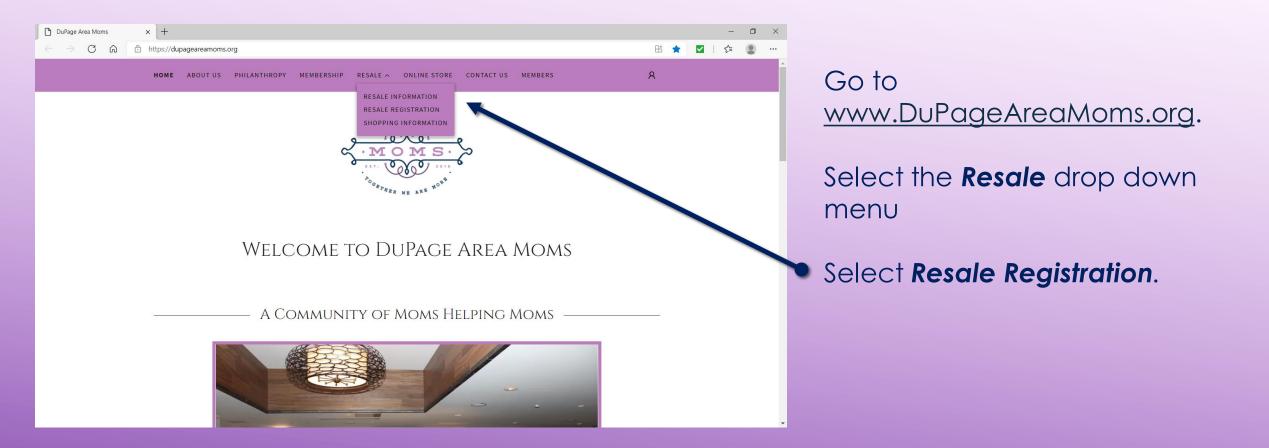

# **TO REGISTER AS A SELLER OR VOLUNTEER**

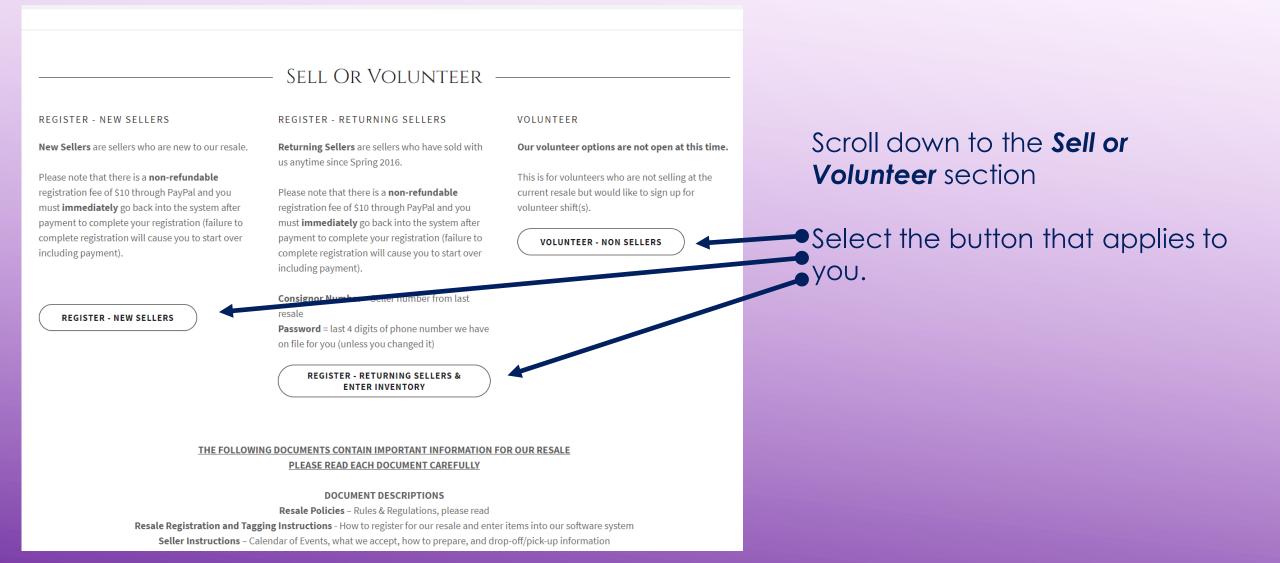

### **NEW CONSIGNER LOG IN**

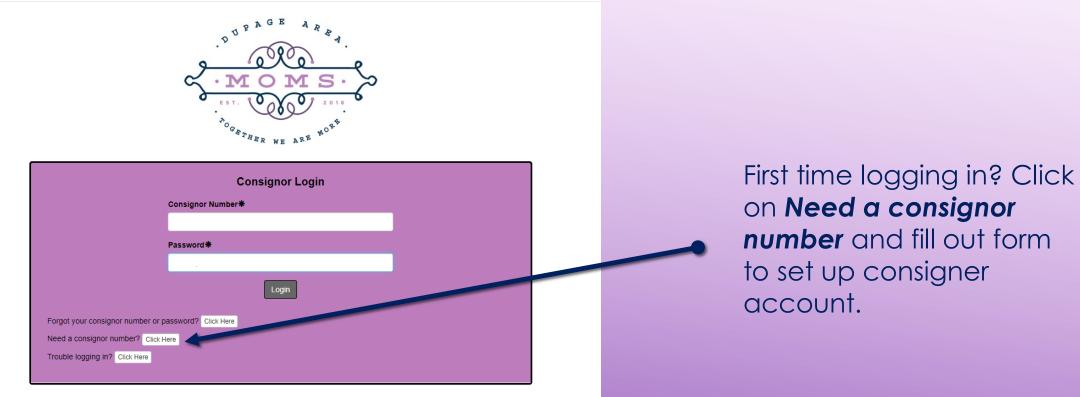

Copyright @2021 - MySaleManager.NET. All Rights Reserved.

### **RETURNING CONSIGNER LOG IN**

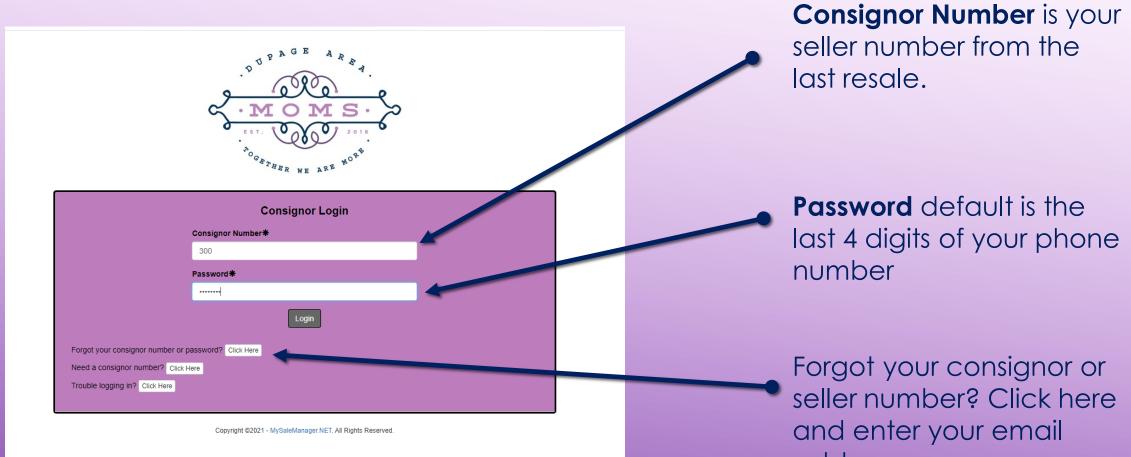

address.

### **ONCE YOU'VE LOGGED IN**

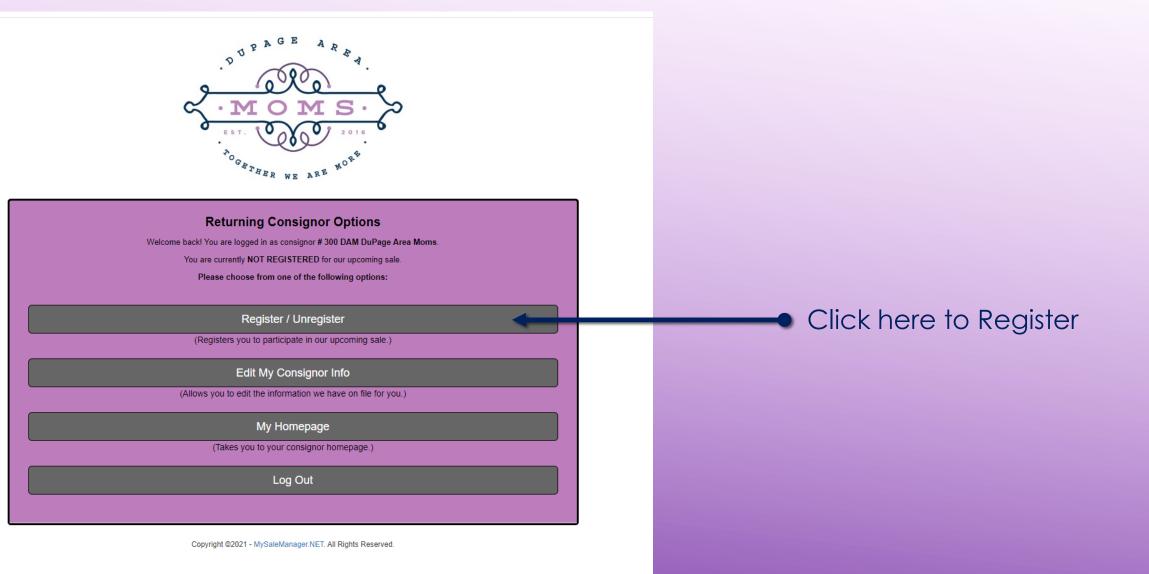

# **TO REGISTER**

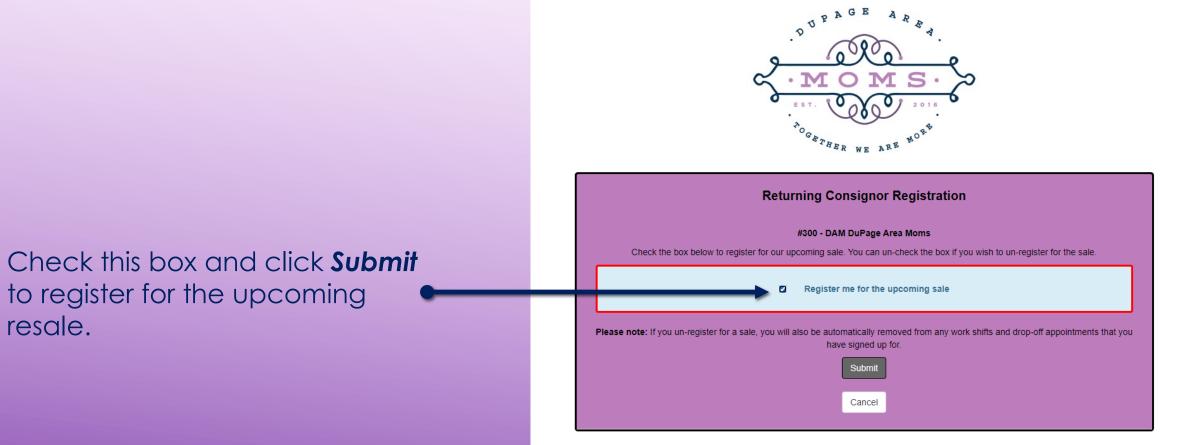

resale.

Copyright @2021 - MySaleManager.NET. All Rights Reserved.

# TO REGISTER

|                                |                                                                                                    | _ |                                       |
|--------------------------------|----------------------------------------------------------------------------------------------------|---|---------------------------------------|
|                                | ignor Information                                                                                                    |   |                                       |
|                                | you and make any necessary corrections. The process of registering you to<br>k one of the dark-colored buttons at the bottom of the screen. |   | Confirm all your personal             |
| First Name*                    | Last Name*                                                                                                    |   | information is correct.               |
| рам                            | DuPage Area Moms                                                                                                    |   | information is conect.                |
| Address Line 1*                |                                                                                                    |   |                                       |
| PO Box 2462                    |                                                                                                    |   | If everything is correct - Click Info |
| Address Line 2                 | Address Line 2                                                                                                    |   | Correct – No Changes needed           |
|                                |                                                                                                    |   | Collect - No Changes heeded           |
| City* State*                   | Zip Code <b>*</b>                                                                                                    |   |                                       |
| Glen Ellyn IL                  | ← 60138                                                                                                    |   | Or                                    |
| Email Address*                 | Email Address (verify)*                                                                                                    |   |                                       |
| dupageareamomsresale@gmail.com | dupageareamomsresale@gmail.com                                                                                                    |   |                                       |
| Primary Phone*                 | Alternate Phone                                                                                                    |   | Update information - Click            |
| G30-765-5707                   |                                                                                                    |   | Changes Made – Please Update          |
| Info Correct - N               | lo Changes Needed                                                                                                    |   |                                       |
|                                |                                                                                                    |   |                                       |
| Changes Made - Please Update   |                                                                                                    |   |                                       |
| Cancel Registration            |                                                                                                    |   |                                       |
|                                |                                                                                                    |   |                                       |

#### **Consignor/Seller Agreement**

Please read and agree to our Seller Agreement. You must signify your acceptance of the seller agreement at the bottom of this page before continuing

#### **DuPage Area Moms Resale Policies**

Last Updated Jan 29, 2020

#### General

- G1 All DuPage Area Moms policies apply.
- G2 All sales are final. Merchandise is AS IS, no returns, no refunds. This will be stamped on receipts and posted by cashiers.
- G3 No children under 13 years of age are allowed at the Friday presale. If necessary, infants in front carriers only will be allowed. Wearing backpack style infant carriers is NOT allowed.
- G4 No personal strollers or wagons are allowed on the sale floor at any time (except those being sold).
- G5 Parents should not let children play with the merchandise. Parents are responsible to pay for an item their child damag
- G6 \$1.00 admission is charged for adults on Saturday morning. Afternoon half-price sale admission is free.
- G7 There is no charge for children. Children must be accompanied by an adult at all times.
- G8 There is no admission charge to the presale on Friday for our resale volunteers. Presale passes may be purchased.
- G9 On Saturday, doors open at 7:30am-12:00pm and 1:00pm-2:15pm (half-price sale). We are closed from 12:00pm-1:00pm for lur
- G10 No merchandise is allowed in the kitchen (other than rejected or untagged items) or washrooms for any reason.
- G11 No clothing is to be tried on.
- G12 No backpacks or closed bags will be allowed on the sale floor.
- G13 No food or drink is allowed on the sale floor near the merchandise.
- G14 All bags are subject to inspection.

# After reading, type "YES" in the box

V5 Volunteers are asked to come on time and stay for their entire scheduled shift. Changes are sometimes necessary but should be kept to a minimum.

V6 Volunteers who are also selling <u>must arrive at least 30 minutes early</u> to drop off their items before their scheduled shift or wait until after their shift is over. All drop-offs must be completed by 9:00pm on Thursday and 11:30am on Friday. Committee members may bring in merchandise during a lull in activity if it is appropriate.

- V7 During the Friday presale no guests are allowed to shop prior to 7:00pm.
- V8 Volunteers who are unable to attend the presale may send another person (including a non-volunteer) to shop in their name. The substitute must follow all shopping policies.
- V9 Hiding of merchandise (i.e., deliberately placing it in the wrong size, gender or area) so that others will not find it, is unfair to others and is prohibited. Violations of this policy may result in not being welcomed to volunteer at future resales.
- V10 All items taken off the sale floor must be purchased, or promptly returned to the sale floor for purchase by others.
- V11 No clothing is to be tried on.

V12 Volunteers will leave the sale floor at 12:00pm (noon) Saturday, or as soon as the floor is straightened up. DuPage Area Moms will provide Saturday volunteers with a pizza lunch from 12:00pm-12:30pm at no charge.

V13 Individuals who volunteer for Saturday shifts may pre-shop the half-price sale; this will begin no sooner than 12:30pm. Volunteers scheduled to work the afternoon shift of 1:00pm-5:00pm must be in place and ready to work by no later than 1:00pm.

V14 Nothing is to be removed from the donation table.

V15 Volunteers who work as a Super Volunteer for a minimum of 12 hours can pre-shop from 4:00pm-7:00pm on Friday. Super Volunteers are invited by the Clothing Resale Committee. The Clothing Resale Committee will make every effort to schedule Super Volunteers in the shifts they request; however, it does reserve the right to schedule Super Volunteers in assigned shifts.

V16 Volunteers who do not show up for scheduled shifts without calling in will, upon the second occurrence, not be welcome to volunteer at future resales.

V17 Volunteers not adhering to policies may be asked to leave.

V18 If a problem occurs twice with a volunteer (please note it can be any problem and not just two occurrences of the same problem), they will no longer be welcome to volunteer at future resales.

V19 If a volunteer is found to be stealing they will be immediately dismissed and not welcome to volunteer at future resales.

Please signify your acceptance of our seller agreement by typing "YES" in the box below. Do you accept the terms of our Seller Agreement as outlined above?\*

YES

After typing "YES" in the box above, please click the Continue button below to continue the registration process. You may click "Cancel Registration" if you prefer not to register at this time.

Click **Continue** 

Cancel Registration

# **PAY CONSIGNOR FEE**

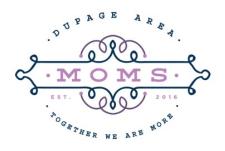

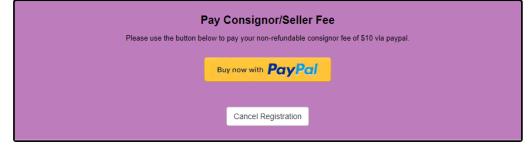

Copyright @2021 - MySaleManager.NET. All Rights Reserved.

Once you've updated your contact information and signed the Seller Agreement, you will be prompted to pay the Registration Fee by using PayPal. Click the orange PayPal button to be taken to their web page. Make sure you have your PayPal account information handy before you click. If you are inactive on MySaleManager for too long, the system will time you out and you won't be able to register without contacting us. If you do get timed out, but have already paid your fee, please email a copy of your paid receipt to DupageAreaMomsResale@gmail.com

# **UPDATING YOUR INFORMATION**

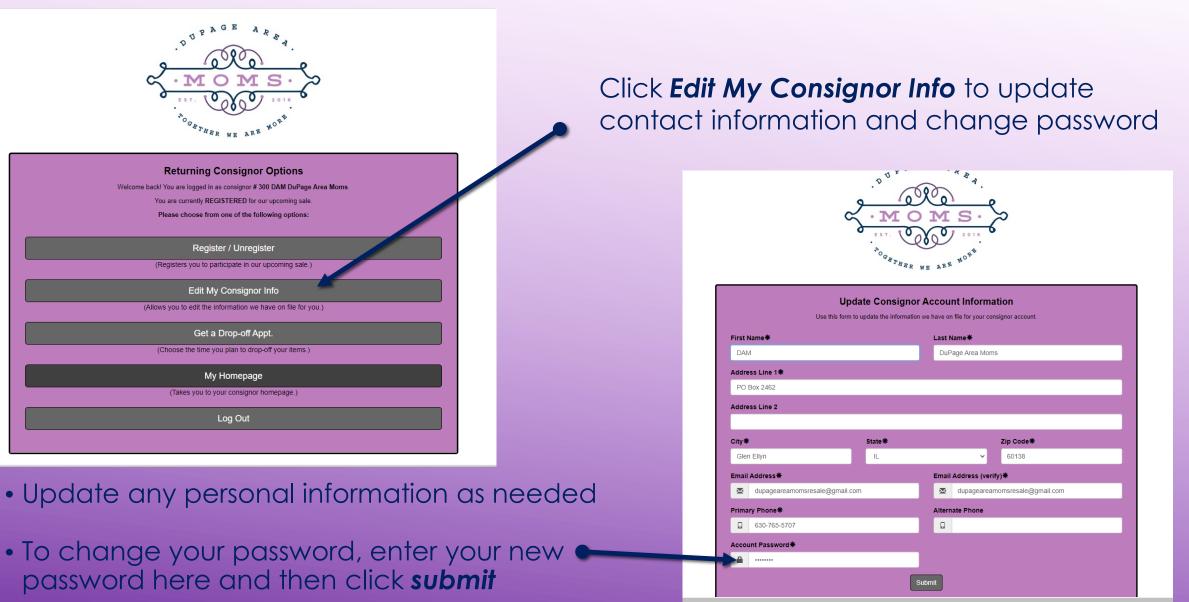

# **SIGN UP FOR A DROP-OFF APPOINTMENT**

| DUPAGE AREA                              |
|------------------------------------------|
| e ele                                    |
| ~ MOMS· »                                |
| C ST C C C C C C C C C C C C C C C C C C |
| THER WE ARE                              |

#### **Returning Consignor Options**

Welcome back! You are logged in as consignor # 300 DAM DuPage Area Moms

You are currently REGISTERED for our upcoming sale.

Please choose from one of the following options:

#### Register / Unregister

(Registers you to participate in our upcoming sale.)

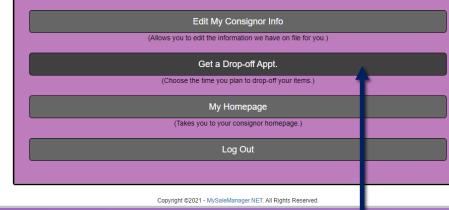

|                                                                                                    | Available Drop-off Appointments: |
|----------------------------------------------------------------------------------------------------|----------------------------------|
| Appt Information                                                                                                 |                                  |
| Thursday, May 20, 2021 5:00 PM - 5:30 PM<br>Shift Description: Drop-off SOLD tems<br>Current Shift Status: OPEN  | Sign-Up                          |
| Thursday, May 20, 2021 5:30 PM - 6:00 PM<br>Shitt Description: Drop-off SOLD terms<br>Current Shitt Status: OPEN | Sign-Up                          |
| Thursday, May 20, 2021 6:00 PM - 6:30 PM<br>Shitt Description: Dropoff SOLD terms<br>Current Shitt Status: OPEN  | Sign-Up                          |
| Thursday, May 20, 2021 6:30 PM - 7:00 PM<br>Shitt Description: Drop-off SOLD terms<br>Current Shitt Status: OPEN | Sign-Up                          |
| Thursday, May 20, 2021 7:00 PM - 7:30 PM<br>Shitt Description: Dropoff SOLD terms<br>Current Shitt Status: OPEN  | Sign-Up                          |
| Thursday, May 20, 2021 7:30 PM - 8:00 PM<br>Shitt Description: Dropoff SOLD terms<br>Current Shitt Status: OPEN  | Sign-Up                          |
| Thursday, May 20, 2021 8:00 PM - 8:30 PM<br>Shitt Description: Dropoff SOLD terms<br>Current Shitt Status: OPEN  | Sign-Up                          |
| Thursday, May 20, 2021 8:30 PM - 9:00 PM<br>Shitt Description: Dropoff SOLD terms<br>Current Shitt Status: OPEN  | Sign-Up                          |
| Friday, May 21, 2021 B:00 AM - 8:30 AM<br>Shift Description. Drop-off SOLD tems<br>Current Shift Status. OPEN    | Sign-Up                          |
| Friday, May 21, 2021 B:30 AM - 9:00 AM<br>Shiril Description: Drop-off SOLD Items<br>Current Shiri Status: OPEN  | Sign-Up                          |
| Friday, May 21, 2021 9:00 AM - 9:30 AM<br>Shift Description. Drop-off SOLD tems<br>Current Shift Status. OPEN    | Sign-Up                          |

Pick a time and date for sold item drop off and click **Sign Up** 

Click Get a Drop-off Appt.

## **MY HOMEPAGE**

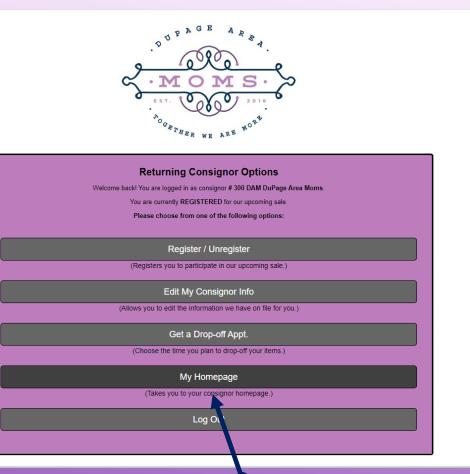

Click to visit **My Homepage**. This is where you will access your inventory, see your drop off appointment, access your seller reports and more.

| Mine Constant Marian Salahan Salahan S | Consignor Homepage<br>Welcome to the consignor homepage for                                                                         |
|----------------------------------------------------------------------------------------------------|----------------------------------------------------------------------------------------------------|
| Vour Account Information:  Vour Account Information:  Vour Your Account Information:  Vour Your Account Information:  Vour Your Account Information:  Vour Your Account Information:  Vour Your Account Information:  Vour Your Account Information:  Vour Your Account Information:  Vour Your Account Information:  Vour Your Account Information:  Vour Your Solid Information:  Vour Your Solid Information:  Vour Your Your Solid Information:  Vour Your Your Solid Information:  Vour Your Your Your Your Your Your Your Y                                                                                                    | DAM DuPage Area Moms (#000)                                                                                                    |
| Johnson         Johnson         Johnson <t< th=""><th>Menu -</th></t<>                                                                                                    | Menu -                                                                                                    |
| Or Desc 2442   Seles Expin. (50138)   Son RED   Seles Expin. (50138)   Son RED   Consequent Status:   Son RED   Consequent Status:   Son RED   Consequent Status:   Son RED   Consequent Status:   Son RED   Consequent Status:   Son RED   Consequent Status:   Son RED   Consequent Status:   Provid   Active Inventory Status:   Son RED   Consequent Status:   Consequent Status:   <                                                                                                    | Your Account Information:                                                                                                    |
| Procestance   Procestance   Solution   Procestance   Procestance                                                                                                    | DAM DuPage Area Moms (Consignor #300) (Member)<br>PO Box 2492<br>Gian Ellyn Le 0113<br>330-765707<br>duspegereamomtresale@gmail.com |
| Seler Agreement Status: Seler Agreement Status: Seler  | Registration Status:                                                                                                    |
| SINED   Consignout/Seller Fee   PAD   Active Inventory Status:   Imma in Inventory: 1   Imma in Inventory: 1   Imma in Inve                                                                                                    | ⊘ REGISTERED                                                                                                    |
| Consignor/Seller Fee Consignor/Seller Fee Consignor/Seller Fee Consignor/Seller Fee Consignor/Seller Fee Consignor/Seller Report Consignor/Seller Report Consignor/Seller Repo | 🔄 Seller Agreement Status:                                                                                                    |
| PAD Active Inventory Status:  Active Inventory Status:  Items In Inventory:  Drop-off Appointments:  Tou are not signed up for a drop-off appt.  Volunteer Agreement Status:  Applicable  Volunteer Shifts:  Active Inventory:  Active Inventory  | ⊗ signed                                                                                                    |
| 2       Active Inventory Status:         1       Items in Inventory: 1         1       Items with inventory: 1         1       Items with inventory: 1                                                                                                    | Consignor/Seller Fee                                                                                                    |
| Items in inventory: 1   Items with inventory: 1   wentory value: \$5.00   Items with inventory: 1   Items with inventory: 1   Items witems with inventory: 1   Items wit                                                                                                    | ⊘ PaiD                                                                                                    |
| newnony value: 88.00   Ivera with unsprinted tags: 1   for op-off Applicationents:   tou are not signed up for a drop-off appl.   Volunteer Agreement Status:   tot Applicable   Volunteer Shifts:   You are not signed up as a Volunteer.   Site Applicable   Volunteer ID badge.   Statusted Earnings   Your Your ONLINE Sold Items   View Your ONLINE Sold Items   View Your Sold Items   View Your Sold Items   View Your Sold Items   View Your Sold Items for you to view at this time.   View Your Sold Item Report   View Your Sold Item Report                                                                                                    | Active Inventory Status:                                                                                                    |
| You are not signed up for a drop-off appt.   You hunteer Agreement Status:   tot Applicable   You hunteer Shifts:   You are not signed up as a Volunteer.   Slick HERE to view Volunteer ID badge.   Statusted Earnings   Statusted Earnings   Statusted Earnings   Statusted Earnings   Statusted Earnings   You Your ONLINE Sold Items   Yiew Your ONLINE Sold Items   Yiew Your Sold Items   Yiew Your Sold Items   Yiew Your Soll Items   Yiew Your Soll Items   Yiew Your Soll Item Report   Yiew Your Donation Report   Yiew Your Unsold Item Report                                                                                                    | # Items in inventory: 1<br>Inventory value: 35.00<br># Items vith un-prinded tags: 1                                                |
| Volunteer Agreement Status:  Volunteer Abreement Status:  Volunteer Shifts:  Volunteer Shifts:  Volunteer Shifts:  Volunteer Shifts:  Volunteer ID badge.  Statusted Earnings  Volunteer ID badge.  Statusted Earnings  Volunteer Shifts:  Volunteer Shifts:  Volu   | 🔄 Drop-off Appointments:                                                                                                    |
| Not Applicable         Volunteer Shifts:         You are not signed up as a Volunteer.         Dick HERE to view Volunteer ID badge.         Statmated Earnings         Statmated Earnings         Statmated Earnings         Statmated Earnings         Statmated Earnings         Statmated Earnings         Statmated Earnings         Statmated Earnings         View Your ONLINE Sold Items         View Your Sold Items         View Your Sold Items         View Your Sold Items         View Your Sold Item Report         View Your Donation Report         View Your Unsold Item Report                                                                                                    | You are not signed up for a drop-off appt.                                                                                          |
|                                                                                                    | Volunteer Agreement Status:                                                                                                    |
| You are not signed up as a Volunteer.   Stick HERE to view Volunteer ID badge.   Stimuted Earnings   Stimuted Earnings<                                                                                                    | Not Applicable                                                                                                    |
| Click HERE to Your Volunteer ID badge.         Stimuted Earnings         Stimuted Earnings<                                                                                                    | 🔄 Volunteer Shifts:                                                                                                    |
|                                                                                                    | You are not signed up as a Volunteer.                                                                                               |
| 100<br>as of 41 000 58 05 84 of 45T;<br>as a set and based on cartillation or seturation consequent percentage.<br>2 View Your ONLINE Sales Reconciliation Summary<br>There are no reconciliation summaries for you to view at this time.<br>2 View Your Seller Report<br>2 View Your Donation Report<br>2 View Your Unsold Item Report                                                                                                    | Click HERE to view Volunteer ID badge.                                                                                              |
| as 44 'LOOR 50 05 AN CATT'<br>Affect ar editable based on fur fetal consignment provides.<br>2 View Your ONLINE Sale Reconciliation Summary<br>View Your ONLINE Sales Reconciliation Summaries for you to view at this time.<br>2 View Your Seller Report<br>2 View Your Donation Report<br>2 View Your Unsold Item Report                                                                                                    | Estimated Earnings                                                                                                    |
| View Your Sold Items View Your ONLINE Sales Reconciliation Summary There are no reconciliation summaries for you to view at this time. View Your Seller Report View Your Donation Report View Your Unsold Item Report View Your Unsold Item Report                                                                                                    | \$.00<br>(ca of 41/1020 E.80.54 AAC-ST)<br>Note: an estimate based on our default consignment percentage.                           |
| View Your ONLINE Sales Reconciliation Summary           There are no reconciliation summaries for you to view at this time.           View Your Seller Report           View Your Donation Report           View Your Unsold Item Report                                                                                                    | View Your ONLINE Sold Items                                                                                                    |
| There are no reconciliation summaries for you to view at this time.<br>2 View Your Seller Report<br>2 View Your Donation Report<br>2 View Your Unsold Item Report                                                                                                    | View Your Sold Items                                                                                                    |
| View Your Seller Report           View Your Donation Report           View Your Unsold Item Report                                                                                                    | View Your ONLINE Sales Reconciliation Summary                                                                                       |
| View Your Donation Report     View Your Unsold Item Report                                                                                                    | There are no reconciliation summaries for you to view at this time.                                                                 |
| View Your Unsold Item Report                                                                                                    | 💩 View Your Seller Report                                                                                                    |
|                                                                                                    | © View Your Donation Report                                                                                                    |
| o Logout                                                                                                    | 🗄 View Your Unsold Item Report                                                                                                    |
|                                                                                                    | Logout                                                                                                    |

# **ENTER OR EDIT INVENTORY**

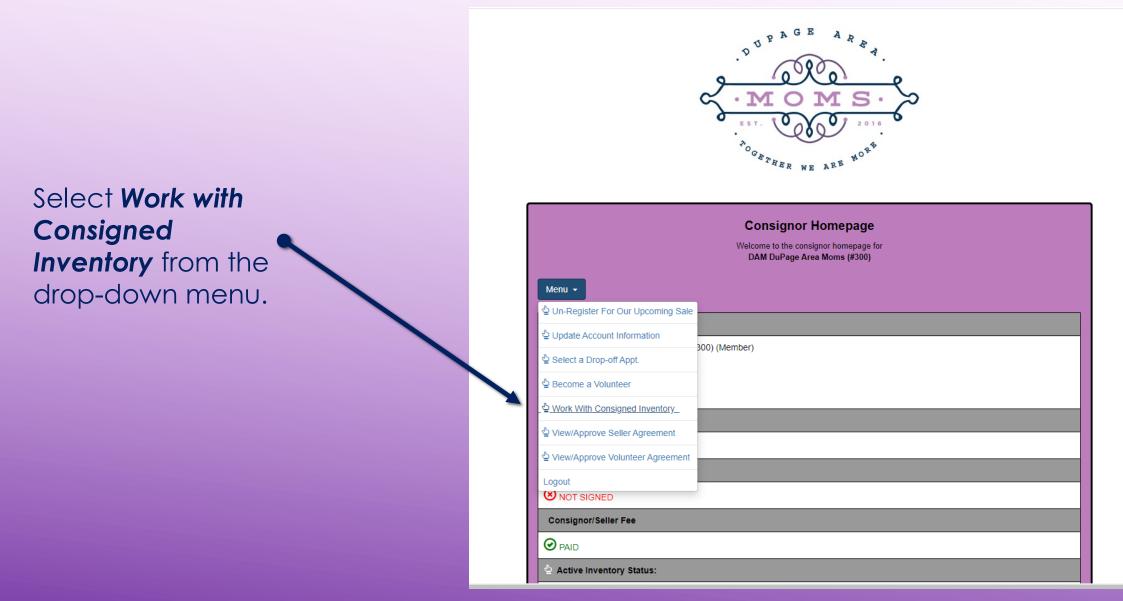

### **ENTER OR EDIT INVENTORY**

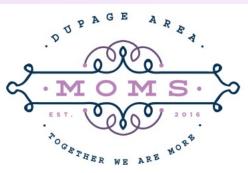

### **Consignor Inventory Menu**

Welcome back! You are logged in as consignor #300 DAM DuPage Area Moms. You are currently REGISTERED for our upcoming sale.

Please choose from one of the following options:

Add Items -

(Add, Edit, Delete Active Inventory Items)

Inactive Inventory

(Select inventory from past sales that you plan to bring to the upcoming sale)

Print Tags -

(Print barcoded tags to place on your items. NOTE: Please disable your popup blocker to print tags.)

Inventory Reports -

(View and Print an inventory list of what you are consigning)

View your Sold Items

(Use during the sale to see which of your items have sold)

My Homepage

(Takes you to your consignor homepage)

Logout

(Logout of your consignor account)

Select **Active Inventory** to enter new items.

Select Inactive Inventory to activate inventory from a previous sale. First "Delete All Sold Items" then "Delete All Donated **Items**" (note if prior resale was online don't delete unsold donated items). Now your inventory should consist of items that were returned to you unsold. Click the button to make your inventory Active.

# **ADD ITEMS**

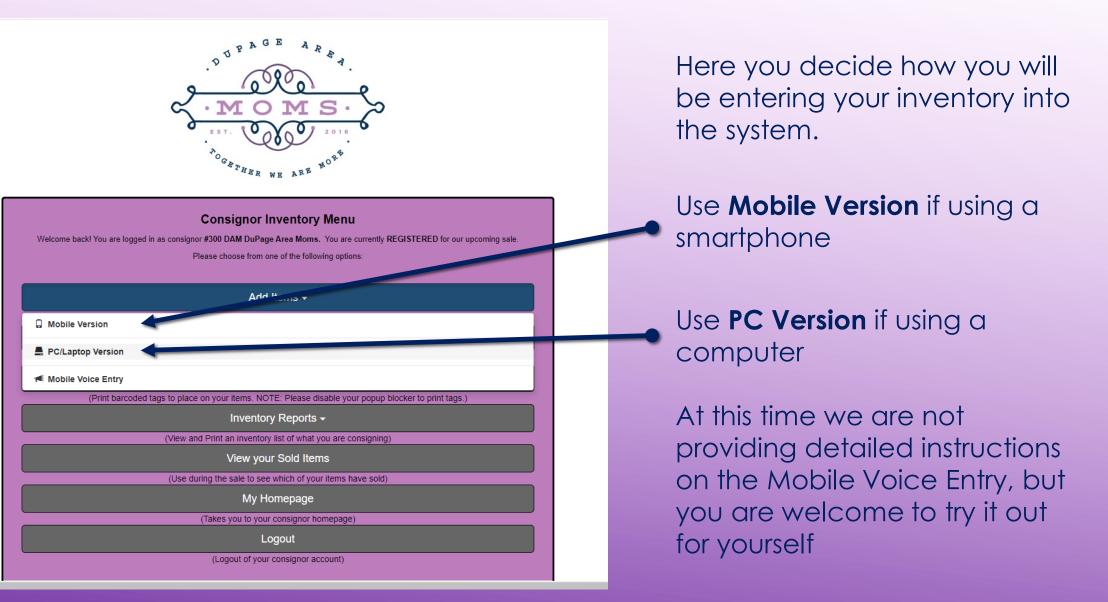

### **ADD ITEMS**

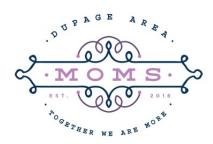

#### Work With Consigned Items (Active Inventory)

Use this screen to Add, Edit, or Delete items you are planning to bring to our upcoming sale. Your tags will be printed exactly as you enter your items here. Fields with an asterisk are required. For the best experience, avoid using the BACK button in your browser while working with inventory.

| Things To Remember:                                                                                                    | Category *                                       | Size*                                  |
|----------------------------------------------------------------------------------------------------|--------------------------------------------------|----------------------------------------|
| Only items you plan to bring to our upcoming sale ('active items') are listed here.                                                                                                    | Baby Equipment                                   | 0 ~                                    |
| Click HERE to 'activate' items from past sales.<br>You can quit and finish later, your items will be saved.<br>You may not gride an item last thon \$50 and you must price items in \$0 cont | Description Line 1 (24 characters max)*          | Description Line 2 (24 characters max) |
| <ul> <li>You may not price an item less than \$.50 and you must price items in .50 cent<br/>increments.</li> </ul>                                                                           |                                                  |                                        |
| <ul> <li>When you mark an item ready to be sold online it is eligible for export to our<br/>online platform. Once exported you can no longer edit the item.</li> </ul>                       | Price*                                           | Quantity*                              |
|                                                                                                    |                                                  | 1 ~                                    |
| Return to Inventory Menu                                                                                                    | Item can be DISCOUNTED 🚯                         | Item can be DONATED                    |
| Print Tags                                                                                                    | Upload Photo: (The image must be 5 MB or less) 🔞 | This item is ready to be sold online.  |
|                                                                                                    | Choose File No file chosen                       |                                        |
|                                                                                                    | Su                                               | bmit Item                              |
| Check/Uncheck All Inventory Icon Legend  Inventory Functions                                                                                                    | s 🕶                                              |                                        |
| Items: 3 Value: \$15.00                                                                                                    |                                                  |                                        |
| Filter Inventory by Description =                                                                                                    |                                                  |                                        |
| Only the last 5 items you have entered are shown below. Check this box to a shown below.                                                                                                    | show all items                                   |                                        |

Tip: Tags will be printed exactly as entered. \*Fields with an asterisk are required

# **SUGGESTIONS FOR ENTERING INVENTORY**

- Start as soon as possible getting your items entered a box/bin at a time. Don't procrastinate, we find that sellers who do a bit at a time have more items ready increasing their potential profit.
- Entering in batches of similar items or sizes will speed up the process since the prior pull down category and size will stay populated until you change it.
   Remember to change the category and size when appropriate.
- Using detailed descriptions is better than generic descriptions, you'll be able to match up the tag with the actual item easier. "Dr Seuss Red Fish Blue Fish" is better than "Dr Seuss Book" or "Book."
- Keep our Categories & Sizes document from our website handy. Note the expanded categories and items included within a category. For ONLINE Resales, buyers will be able to filter using the categories and sizes while shopping.

# **MORE SUGGESTIONS FOR ENTERING INVENTORY**

- We recommend placing tags on all your items even if you are only participating in our ONLINE Resale, this will help you find your sold items quickly.
- For ONLINE Resale, SOLD tags are required for each sold item, these tags will have the buyer code on them and are different from the tags used for an IN-PERSON Resale.
- For seasonal items, consider using a code such as putting a "s" or "f" in one of the description lines to indicate that item is for spring or fall resale only. This will help when activating unsold inventory from one resale to the next.
- Note that donation of unsold items is only available for sellers who participate in our IN-PERSON Resales.

# **ENTERING NEW ITEMS**

Select a Category from the Drop-down menu. Be as specific as possible when selecting a category. This will help **ONLINE** buyers find your items as they shop & assist with placement of items on the sale floor for **IN-PERSON Resales**.

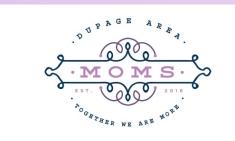

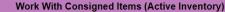

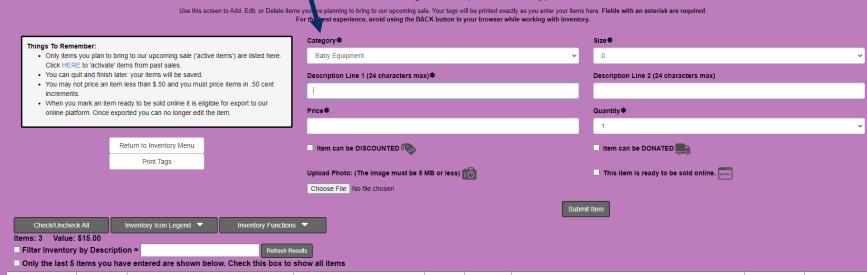

Tip: A list of categories with descriptions of items and sizes is on our website. Sizes and categories will enable **ONLINE Shoppers** to filter inventory on our **ONLINE** store.

# **ENTERING NEW ITEMS**

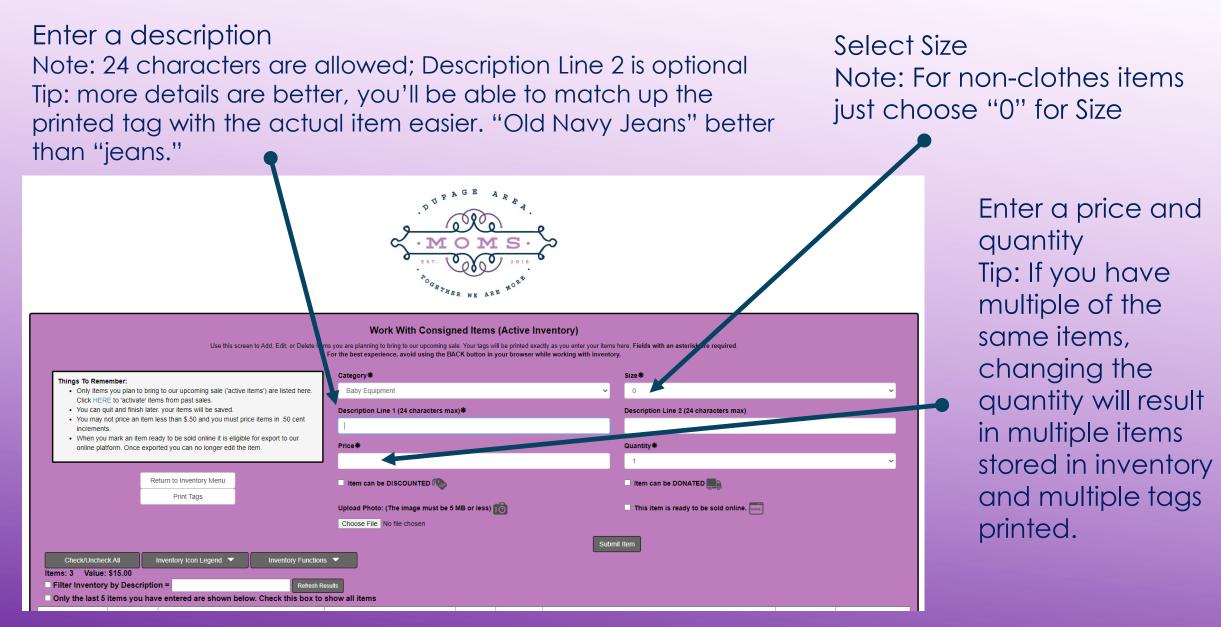

# **ENTERING NEW ITEMS FOR IN-PERSON RESALE**

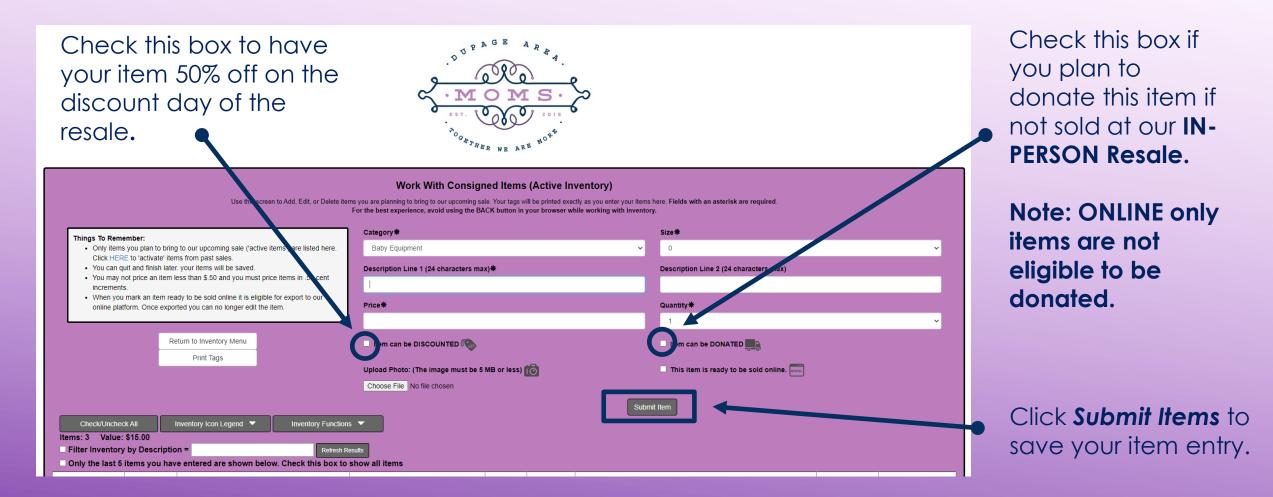

# **UPLOADING A PHOTO FOR ONLINE RESALE**

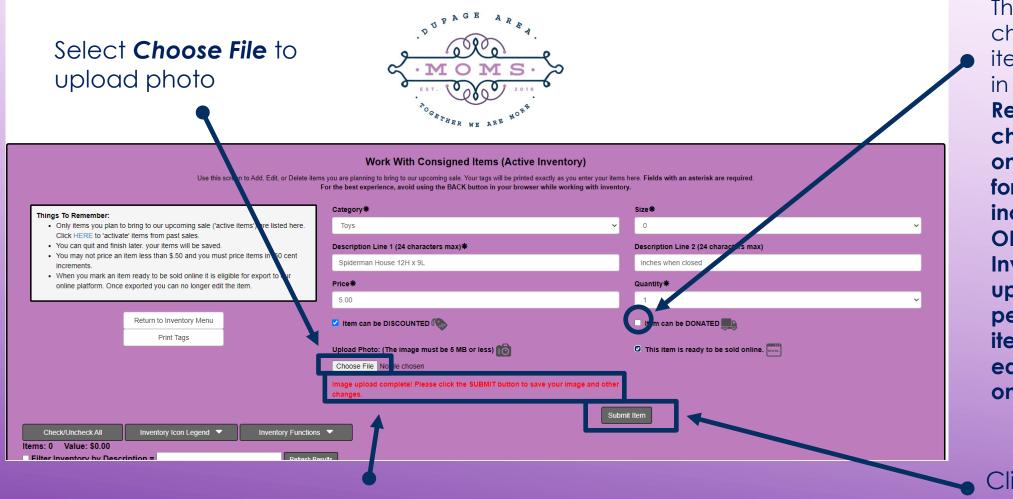

This box **MUST** be checked for your item to be included in the **ONLINE** Resale. Be sure to check this box only once you are ready for your item to be included in the **ONLINE Resale.** Inventory will be uploaded periodically, and items can't be edited or deleted once this happens.

Click **Submit Items** to save your item entry.

This message will appear once your file is uploaded.

# **PHOTO FOR ONLINE RESALE**

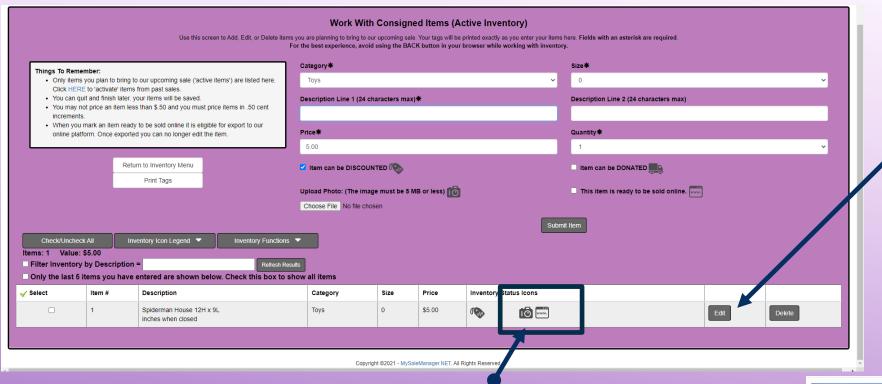

If you have an item entered from a previous resale, select **Edit**. Here you will be able to **upload photo** and **mark your item ready to be sold online**.

Every item you want to include in the **ONLINE Resale MUST** show these two icons. If you click on the Camera Icon, it will open the picture you have attached. You are only allowed one picture per item. If you want to show more than one angle, there are collage apps you can use to combined multiple photos into one.

This picture was created in Pic Stitch.

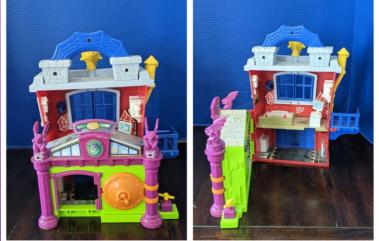

# **DELETE OR EDIT INVENTORY**

| Edit Inventory Item    | × |
|------------------------|---|
| Category *             |   |
| DVDs                   | ~ |
| Size *                 |   |
| 0                      | ~ |
| Description Line 1*    |   |
| Dora the Explorer      |   |
| Description Line 2     |   |
|                        |   |
| Price*                 |   |
| 1.50                   |   |
| Item can be DISCOUNTED |   |
| Item can be DONATED    |   |
| Submit                 |   |

This is the screen you will see when editing an item. Click **Submit** to save changes to your item.

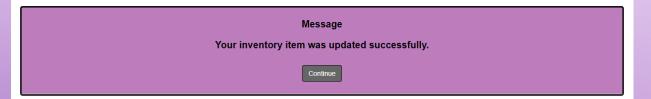

Once you have made the change you will get a pop up to let you know it was successfully updated.

# **THINGS TO DOUBLE-CHECK**

- For ONLINE Resale: make sure all your inventory has a photo uploaded and is marked ready to be sold online. Note, inventory will be uploaded periodically, a "lock" symbol will let you know that item is uploaded, and it can't be edited or deleted.
- Make sure that your inventory is under the correct category. Correct category will help ONLINE buyers quickly find the items they want and assist with placing inventory in correct areas for IN-PERSON Resale.
- We recommend printing tags for ALL your inventory, even for items for ONLINE Resale only, to will assist you in finding sold items quickly.
- □ All **IN-PERSON** items require a tag.

# **CONTACT INFORMATION**

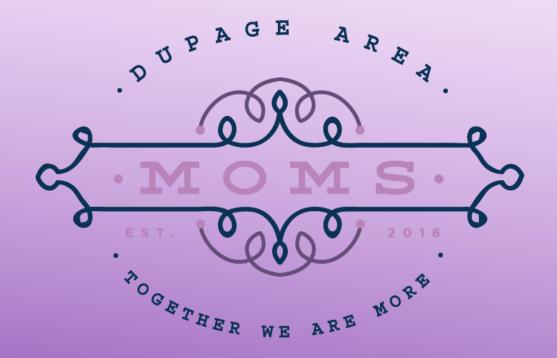

Website: www.DuPageAreaMoms.org Email: DuPageAreaMomsResale@gmail.com Phone call/text: 630-909-9283 Facebook: @DAMResale Instagram: @DuPageAreaMoms